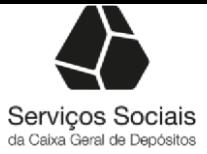

# **Instruções de Acesso ao Portal dos Serviços Sociais**

## **[Brochura de Boas Vindas](https://www.sscgd.pt/socio/servicossociais/quemsomos/brochuraboasvindas/Documents/Brochuraboasvindas_FEV_2019.pdf)**

Para que conheça melhor os seus Serviços Sociais foi elaborada uma brochura com informação genérica sobre a atividade dos SSCGD. Esta brochura destina-se, essencialmente, aos novos Sócios, tendo como objetivo proporcionar-lhes um melhor acolhimento e contribuir para um adequado conhecimento sobre o que são os Serviços Sociais, que serviços e formas de apoio disponibilizam e qual a melhor forma de os conhecer e contactar.

**Informação para os Prestadores**

\_\_\_\_\_\_\_\_\_\_\_\_\_\_\_\_\_\_\_\_\_\_\_\_\_\_\_\_\_\_\_\_\_\_\_\_\_\_\_\_\_\_\_\_\_\_\_\_\_\_

Para aceder ao portal deve ter consigo o **Código de acesso**, composto por 13 algarismos e por uma palavra-chave:

**Como é composto o código de acesso**:

#### **Número de prestador | 7 dígitos**

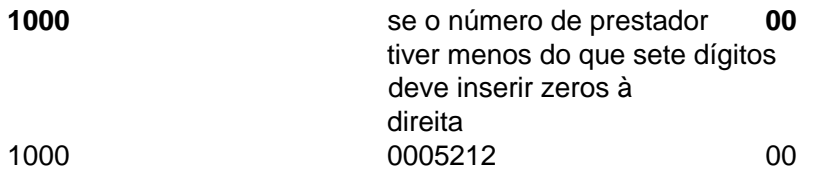

*Exemplo: Prestador 5212*

*1000000521200 (como o número de prestador tinha apenas 4 números, foi necessário inserir três zeros à direita para perfazer os 7 dígitos)* **Palavra-chave** | composta por seis algarismos Se não tem estes dados pode solicitá-los através do email:

sscgd.AcessosPortal@cgd.pt, anexando a tabela seguinte abaixo devidamente preenchida:

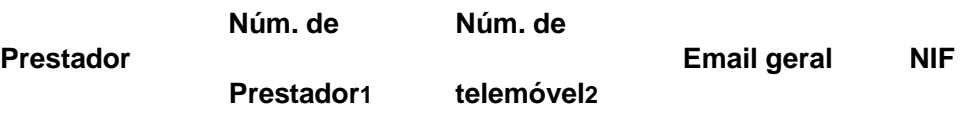

1) Número de prestador (composto por 13 digitos)

2) Este número é imprescindível para o envio da palavra-chave

\_\_\_\_\_\_\_\_\_\_\_\_\_\_\_\_\_\_\_\_\_\_\_\_\_\_\_\_\_\_\_\_\_\_\_\_\_\_\_\_\_\_\_\_\_\_\_\_\_\_

## **Sócios Instruções de Acesso**

Para aceder ao Portal siga as seguintes instruções:

- 1. Digite o seu número de sócio (nº de colaborador com digito acrescido de dois zeros à direita) no campo "Nº de Utilizador";
- 2. Coloque o cursor do rato no campo "Palavra-chave" e digite o seu código;
- 3. Conclua a autenticação no Portal carregando no botão com a seta para a direita.

### **Recuperação da Palavra-chave**

Se bloqueou ou se esqueceu da palavra-chave, coloque o seu número de colaborador com digito acrescido de dois zeros à direita no campo "Nº de Utilizador" e submeta.